# SALES PERFORMANCE INTERNATIONAL

Solution Selling<sup>®</sup> University Getting Started Guide

V1.0

July 16, 2009

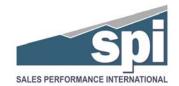

## **Table of Contents**

| Overview                                                | 2  |
|---------------------------------------------------------|----|
| Creating a Free Account                                 | 3  |
| Creating Your Account                                   | 3  |
| Using the Course Catalog                                | 7  |
| Navigating the Catalog using the Welcome Page Links     | 8  |
| Browsing the Catalog                                    | 9  |
| Searching the Catalog                                   | 9  |
| Purchasing Courses                                      | 10 |
| Commonly Asked Questions                                | 10 |
| Purchasing Your Courses                                 |    |
| Accessing Courses                                       | 18 |
| Navigating to My Courses                                | 18 |
| Launching a Course                                      | 18 |
| Printing Completion Certificates or Student Transcripts | 20 |
| Printing your Completion Certificate                    | 20 |
| Printing your Student Transcript Report                 | 21 |

### **Overview**

Welcome to Solution Selling<sup>®</sup> University, brought to you by Sales Performance International. The purpose of this guide is to provide you with an overview of how to find, purchase, and use elearning courses available on the portal.

As noted on the portal Welcome page, there are four steps to follow to get started:

- 1. Create your own free Account
- 2. Log on after receiving your initial, case-sensitive password via email
- 3. Shop for a single course or complete certification program
- 4. Purchase using a major credit card

The sections of this guide provide details for each step. Please contact us at <u>esales@spisales.com</u> if you have additional questions about purchase options and usage that are not answered by this guide.

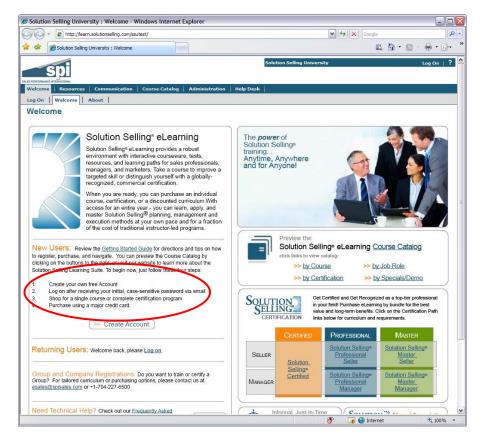

## **Creating a Free Account**

The first step in using the Solution Selling<sup>®</sup> University is to create a free user account. Creating the account requires you to agree to usage terms and conditions, provide basic personal information including an active email account, and select a personal password.

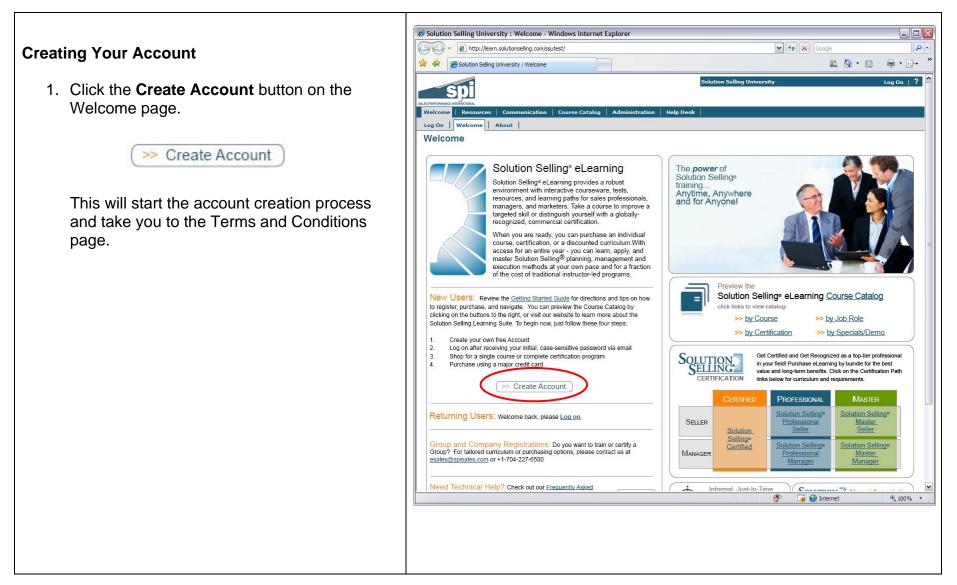

2. Review the **Terms and Conditions**. Note that you must scroll to the bottom of the form to activate the Agree button.

Click the **Agree** button when you are ready to proceed.

| Solution Selling University Course Catalog                                                                                                    | <complex-block><form></form></complex-block>                                                                                                    | and the set of the                                               | https://learn.solutionselling.com/tr                                                                                                    | raining/newuserforms/                                                                                                    | index.cfm?fuseaction                                                                                         | =hom 🔽 🔒 📢                                                                               | 🕈 🗙 Goog                                                                      | e                                                                      |                                               |              |
|----------------------------------------------------------------------------------------------------|----------------------------------------------------------------------------------------------------|------------------------------------------------------------------|----------------------------------------------------------------------------------------------------|----------------------------------------------------------------------------------------------------|----------------------------------------------------------------------------------------------------|------------------------------------------------------------------------------------------|-------------------------------------------------------------------------------|------------------------------------------------------------------------|-----------------------------------------------|--------------|
| 2 dots set in the Service in the Service of the Service in the Service of the Service in the Service in the                                                                                                    | <page-header></page-header>                                                                                                    | k 🕸 [                                                            |                                                                                                    |                                                                                                    |                                                                                                    |                                                                                          |                                                                               |                                                                        | <b>N</b> - <b>E</b>                           | h -          |
| <image/> <image/> <text><text><section-header><text><text><text></text></text></text></section-header></text></text>                                                                                                    | <image/> <text><text><section-header><section-header><text><text></text></text></section-header></section-header></text></text>                                                                                                    | )'                                                               |                                                                                                    |                                                                                                    | Solution Selling                                                                                             | Iniversity                                                                               |                                                                               |                                                                        |                                               | . 0          |
| Welcome       Resources       Courses Catalog       Administration       Help Desk    Catalog <b>Control Conditions Course Catalog Administration Course Catalog Administration Course Catalog Administration Course Catalog Course Catalog Course Catalog Course Catalog Administration Administration</b>                                                                                                    | <section-header></section-header>                                                                                                    |                                                                  | SDI                                                                                                    |                                                                                                    | Solution Sching                                                                                              |                                                                                          |                                                                               |                                                                        | LO                                            | <b>j</b> 011 |
| <section-header><section-header>Catalog Catalog <pcatalog< p=""> Catalog Catalog Catalog Catalog Catalog Catalog Catalog Catalog Catalog <pcatalog< p=""> Catalog Catalog Catalog Catalog Catalog <pcatalog< p=""> <pcatalog< p=""> Catalog <pcatalog< p=""> <pcatalog< p=""> Catalog Catalog <pcatalog< p=""> <pcatalog< p=""> Catalog <pcatalog< p=""> <pcatalog< p=""> Catalog <pcatalog< p=""> <pcatalog< p=""> <pcatalog< p=""> Catalog <pcatalog< p=""> <pcatalog< p=""> Catalog <pcatalog< p=""> <pcatalog< p=""> <pcatalog< p=""> <pcatalog< p=""> Catalog <pcatalog< p=""> <pcatalog< p=""> Catalog <pcatalog< p=""> <pcatalog< p=""> Catalog <pcatalog< p=""> <pcatalog< p=""> Catalog <pcatalog< p=""> <pcatalog< p=""> Catalog Catalog <pcatalog< p=""> <pcatalog< p=""> Catalog <pcatalog< p=""> <pcatalog< p=""> <pcatalog< p=""> Catalog <pcatalog< p=""> <pcatalog< p=""> Catalog <pcatalog< p=""> <pcatalog< p=""> <pcatalog< p=""> <pcatalog<< td=""><td><section-header><section-header><section-header><text><text><text><text><list-item><list-item></list-item></list-item></text></text></text></text></section-header></section-header></section-header></td><td></td><td></td><td>Course Cotolog</td><td>Administration</td><td>Hele Deck</td><td></td><td></td><td></td><td></td></pcatalog<<></pcatalog<></pcatalog<></section-header></section-header>                                                                                                    | <section-header><section-header><section-header><text><text><text><text><list-item><list-item></list-item></list-item></text></text></text></text></section-header></section-header></section-header>                                                                                                    |                                                                  |                                                                                                    | Course Cotolog                                                                                                    | Administration                                                                                               | Hele Deck                                                                                |                                                                               |                                                                        |                                               |              |
| <section-header><section-header><section-header><section-header><section-header><section-header><text><text></text></text></section-header></section-header></section-header></section-header></section-header></section-header>                                                                                                    | <ul> <li>Statistic constraints of the service of the service service of the service service of the service service of the service service of the service service of the service service of the service service of the service service of the service service of the service service of the service of the service of the service service of the service servic</li></ul> |                                                                  |                                                                                                    | Course catalog                                                                                                    | Administration                                                                                               | Help Desk                                                                                |                                                                               |                                                                        |                                               |              |
| <section-header><section-header><section-header><text><text><text><list-item><list-item></list-item></list-item></text></text></text></section-header></section-header></section-header>                                                                                                    | 2 to 20 the 20 the               |                                                                  |                                                                                                    |                                                                                                    |                                                                                                    |                                                                                          |                                                                               |                                                                        |                                               |              |
| Sales Performance International, LLC ("SPI") provides an eLearning sales training application service (the "Service") to persons attributized by SPI who have completed the registration process on the terms set forth herein. This Terms of Use Agreement (together with the Privacy Policy attached hereto and incorporated herein, collectively, this "Agreement") sets forth the legally binding terms for your use of the Service. SPI MAY MODIFY THE TERMS OF THIS AGREEMENT FROM TIME TO TIME WITHOUT NOTICE TO YOU AND ANY MODIFICATIONS IN THE STREWEMENT WHOM THE STE (AS DEFINED BELOW). CLIENT AGREES TO BE BOUND BY ANY MODIFICATIONS IN SPOSTED. IT IS THEREFORE IMPORTANT THAT CLIENT REVIEWS THIS AGREEMENT REGULARLY TO ENSURE IT IS UPDATED AS TO ANY MODIFICATIONS. BY CLICKING THE "AGREE" BUTTON AND SUBMITTING YOUR REGISTRATION FORM OR ACCESSING, USING OR INSTALLING ANY PART OF THE SERVICE. YOU EXPRESS YOUR CONSENT TO, AGREEMENT WHEN AND UNDERSTANDING OF, THE TERMS OF THIS AGREEMENT, YOU WILL NOT DE ABLE TO REGISTER FOR, OR OTHERWISE ACCESS AND USE. THE SERVICE AND ON THAS AGREEMENT, YOU WILL NOT DE ABLE TO REGISTER FOR, OR OTHERWISE ACCESS AND USE. THE SERVICE. 1. Leenses. During the Term of this Agreement, SPI hereby grants to Client a limited, nonexclusive, nontransferable license to access and use the Service via the World Wide Web at lean. solutionselling.com/university, or such other World Wide Website(s) as management systems, and related materials, embodied in the Service or otherwise available on the Site (the "Solution Selling® Materials" and collectively, the "Site"), and the proprietary sales and sales management shall only use the SPI Materials (or any derivative works thereof) or otherwise provide access to the Service. Client shall only use the SPI Materials (or any derivative works thereof) or otherwise provide access to the Service for an unlimited number of computers (but only one at any one time). Client agrees not or event service are deflect, to access and use the Service. Client shall onl                                                                                                    | Sales Performance International, LLC ("SPI") provides an eLearning sales training application service (the "Service") to persons<br>authorized by SPI who have completed the registration process on the terms set forth herein. This Terms of USe Agreement (together<br>with the Privacy Policy attached hereto and incorporated herein, collectively, this "Agreement") sets forth the legally binding terms for your<br>use of the Service. SPI MAY MODIFY THE TERMS OF THIS AGREEMENT FROM TIME TO TIME WITHOUT NOTICE TO YOU AND ANY<br>MODIFICATION SHALL BE EFFECTIVE UPON THE POSTING BY SPI ON THE SITE (AS DEFINED BELOW). CLIENT AGREES TO BE<br>DOUND BY ANY MODIFICATIONS TO THIS AGREEMENT WHEN IT USES THE SITE OR PARTICIPATES IN THE SERVICE AFTER ANY<br>SUCH MODIFICATION IS POSTED. IT IS THEREFORE IMPORTANT THAT CLIENT REVIEWS THIS AGREEMENT REGULARLY TO<br>ENSURE IT IS UPDATED AS TO ANY MODIFICATIONS.                                                                                                    | Term                                                             |                                                                                                    | ,                                                                                                    |                                                                                                    |                                                                                          |                                                                               |                                                                        |                                               |              |
| 2 209, GeoLearning, Inc. 2 209, GeoLearning, Inc. 2 209, GeoLearning, Inc. 2 209, GeoLearning, Inc. 2 209, GeoLearning, Inc. 2 209, GeoLearning, Inc. 2 209, GeoLearning, Inc. 2 209, GeoLearning, Inc. 2 200, GeoLearning, Inc. 2 200, GeoLearning, Inc. <td>A stubrized by SPI who have completed the registration process on the terms set forth herein. This Terms of Use Agreement (together with the Privacy Policy attached hereto and incorporated herein, collectively, this "Agreement") sets forth the legally binding terms for your use of the Service. SPI MAY MODIFY THE TERMS OF THIS AGREEMENT FROM TIME TO TIME WITHOUT NOTICE TO YOU AND ANY MODIFICATIONS TO THIS AGREEMENT WHEN IT USES THE SITE OR PARTICIPATES IN THE SERVICE AFTER ANY SUCH MODIFICATION IS POSTED. IT IS THEREFORE IMPORTANT THAT CLIENT REVIEWS THIS AGREEMENT REGULARLY TO ENSURE IT IS UPDATED AS TO ANY MODIFICATIONS. BY CLICKING THE "AGREE" BUTTON AND SUBMITTING YOUR REGISTRATION FORM OR ACCESSING, USING OR INSTALLING ANY PART OF THE SERVICE, YOU EXPRESS YOUR CONSENT TO, AGREEMENT WITH, AND UNDERSTANDING OF, THE TERMS OF THIS AGREEMENT, YOU SHALL BE REFERED TO HEREINAS "CLIENT." IF YOU DO NOT AGREE TO ALL OT HE TERMS OF THIS AGREEMENT, YOU SHALL BE REFERED TO HEREINAS "CLIENT." IF YOU DO NOT AGREE TO ALL OT HE TERMS OF THIS AGREEMENT, YOU SHALL BE REFERED TO HEREINAS "CLIENT." IF YOU DO NOT AGREE TO ALL OT HE TERMS OF THIS AGREEMENT, YOU SHALL BE REFERED TO HEREINAS "CLIENT." IF YOU DO NOT AGREE TO ALL OT HE TERMS OF THIS AGREEMENT, YOU SHALL BE REFERED TO HEREINAS "CLIENT." IF YOU DO NOT AGREE TO ALL OT HE TERMS OF THIS AGREEMENT, YOU SHALL BE REFERRED TO HEREINAS "CLIENT." IF YOU DO NOT AGREE TO ALL OT HE TERMS OF THIS AGREEMENT, YOU SHALL BE REFERRED TO HEREINAS "CLIENT." IF YOU DO NOT AGREE TO ALL OT HE TERMS OF THIS AGREEMENT, YOU WILL NOT BE ABLE TO REGISTER FOR, OR OTHERWISE ACCESS AND USE, THE SERVICE. 1. Licenses. During the Term of this Agreement, SPI hereby grants to Client a limited, nonexclusive, nontransferable license to access and use the Service with the Service (collectively, the "Stie"), and the proprietary sales and sales management systems, and related materials, embodied in the Service (collectively, the "Stie"), and the "Solution Selling® Materials" and collectively</td> <td>You m</td> <td>ust read and accept the fol</td> <td>lowing terms a</td> <td>and condition</td> <td>s before reg</td> <td>istering fo</td> <td>r an acco</td> <td>unt.</td> <td></td> | A stubrized by SPI who have completed the registration process on the terms set forth herein. This Terms of Use Agreement (together with the Privacy Policy attached hereto and incorporated herein, collectively, this "Agreement") sets forth the legally binding terms for your use of the Service. SPI MAY MODIFY THE TERMS OF THIS AGREEMENT FROM TIME TO TIME WITHOUT NOTICE TO YOU AND ANY MODIFICATIONS TO THIS AGREEMENT WHEN IT USES THE SITE OR PARTICIPATES IN THE SERVICE AFTER ANY SUCH MODIFICATION IS POSTED. IT IS THEREFORE IMPORTANT THAT CLIENT REVIEWS THIS AGREEMENT REGULARLY TO ENSURE IT IS UPDATED AS TO ANY MODIFICATIONS. BY CLICKING THE "AGREE" BUTTON AND SUBMITTING YOUR REGISTRATION FORM OR ACCESSING, USING OR INSTALLING ANY PART OF THE SERVICE, YOU EXPRESS YOUR CONSENT TO, AGREEMENT WITH, AND UNDERSTANDING OF, THE TERMS OF THIS AGREEMENT, YOU SHALL BE REFERED TO HEREINAS "CLIENT." IF YOU DO NOT AGREE TO ALL OT HE TERMS OF THIS AGREEMENT, YOU SHALL BE REFERED TO HEREINAS "CLIENT." IF YOU DO NOT AGREE TO ALL OT HE TERMS OF THIS AGREEMENT, YOU SHALL BE REFERED TO HEREINAS "CLIENT." IF YOU DO NOT AGREE TO ALL OT HE TERMS OF THIS AGREEMENT, YOU SHALL BE REFERED TO HEREINAS "CLIENT." IF YOU DO NOT AGREE TO ALL OT HE TERMS OF THIS AGREEMENT, YOU SHALL BE REFERED TO HEREINAS "CLIENT." IF YOU DO NOT AGREE TO ALL OT HE TERMS OF THIS AGREEMENT, YOU SHALL BE REFERRED TO HEREINAS "CLIENT." IF YOU DO NOT AGREE TO ALL OT HE TERMS OF THIS AGREEMENT, YOU SHALL BE REFERRED TO HEREINAS "CLIENT." IF YOU DO NOT AGREE TO ALL OT HE TERMS OF THIS AGREEMENT, YOU WILL NOT BE ABLE TO REGISTER FOR, OR OTHERWISE ACCESS AND USE, THE SERVICE. 1. Licenses. During the Term of this Agreement, SPI hereby grants to Client a limited, nonexclusive, nontransferable license to access and use the Service with the Service (collectively, the "Stie"), and the proprietary sales and sales management systems, and related materials, embodied in the Service (collectively, the "Stie"), and the "Solution Selling® Materials" and collectively                            | You m                                                            | ust read and accept the fol                                                                                                    | lowing terms a                                                                                                    | and condition                                                                                                | s before reg                                                                             | istering fo                                                                   | r an acco                                                              | unt.                                          |              |
| PART OF THE SERVICE, YOU EXPRESS YOUR CONSENT TO, AGREEMENT WITH, AND UNDERSTANDING OF, THE TERMS OF THIS<br>AGREEMENT, YOU WILL NOT BE ABLE TO REGISTER FOR, OR OTHERWISE ACCESS AND USE, THE SERVICE.<br>1. Licenses. During the Term of this Agreement, SPI hereby grants to Client a limited, nonexclusive, nontransferable license to access<br>and use the Service via the World Wide Web at learn solutionselling.com/university, or such other World Wide Website(s) as may now or<br>hereafter be used by SPI to provide access to the Service (collectively, the "Site"), and the proprietary sales and sales management<br>systems, and related materials, embodied in the Service or otherwise available on the Site (the "Solution Selling@ Materials" and<br>collectively with the Service, the "SPI Materials"), subject to the terms and conditions set forth herein.<br>2. Restrictions on Use. Client must possess a valid, active e-mail account, in full force and effect, to access and use the Service. Client<br>shall only use the SPI Materials in connection with the sales and sales management functions of Client's own business. Subject to the<br>other terms hereof, Client may access the Service with the e-mail address used by Client in registration for the Service from an unlimited<br>number of computers (but only one at any one time). Client agrees not to resell, license or sublicense for profit (or otherwise distribute to<br>any other person) the SPI Materials (or any derivative works thereof) or otherwise provide access to the Service to any other person. SPI<br>Agree                                                                                                    | PART OF THE SERVICE, YOU EXPRESS YOUR CONSENT TO, AGREEMENT WITH, AND UNDERSTANDING OF, THE TERMS OF THIS<br>AGREEMENT, YOU WILL NOT BE ABLE TO REGISTER FOR, OR OTHERWISE ACCESS AND USE, THE SERVICE.<br>1. Licenses. During the Term of this Agreement, SPI hereby grants to Client a limited, nonexclusive, nontransferable license to access<br>and use the Service via the World Wide Web at learn, solutionselling, comhuniversity, or such other World Wide Website(s) as may now or<br>hereafter be used by SPI to provide access to the Service (collectively, the "Site"), and the proprietary sales and sales management<br>systems, and related materials, embodied in the Service or otherwise available on the Site (the "Solution Selling@ Materials" and<br>collectively with the Service, the "SPI Materials"), subject to the terms and conditions set forth herein.<br>2. Restrictions on Use. Client must possess a valid, active e-mail account, in full force and effect, to access and use the Service. Client<br>shall only use the SPI Materials in connection with the sales and sales management functions of Clients own business. Subject to the<br>other terms hereof, Client may access the Service with the e-mail address used by Client in registration for the Service from an unlimited<br>number of computers (but only one at any one time). Client agrees not to resell, license or sublicense for profit (or otherwise distribute to<br>any other person) the SPI Materials (or any derivative works thereof) or otherwise provide access to the Service to any other person. SPI<br>Agree                                                                                                    | authorize<br>with the<br>use of th<br>MODIFIC<br>BOUND<br>SUCH M | ed by SPI who have completed the reg<br>Privacy Policy attached hereto and inc<br>he Service. SPI MAY MODIFY THE TEF<br>CATION SHALL BE EFFECTIVE UPON<br>BY ANY MODIFICATIONS TO THIS AC<br>IODIFICATION IS POSTED. IT IS THE | gistration process o<br>corporated herein, c<br>RMS OF THIS AGRE<br>N THE POSTING BY<br>GREEMENT WHEN<br>EREFORE IMPORTA | on the terms set fort<br>collectively, this "Agr<br>EEMENT FROM TIM<br>SPI ON THE SITE (<br>IT USES THE SITE | h herein. This T<br>eement") sets fo<br>E TO TIME WITH<br>AS DEFINED BE<br>OR PARTICIPAT | erms of Use A<br>rth the legally<br>OUT NOTICE<br>LOW). CLIEN<br>ES IN THE SE | greement (to<br>binding term<br>TO YOU ANE<br>T AGREES T<br>RVICE AFTE | ogether<br>s for your<br>ANY<br>O BE<br>R ANY |              |
| and use the Service via the World Wide Web at learn solutionselling com/university, or such other World Wide Website(s) as may now or<br>hereafter be used by SPI to provide access to the Service (collectively, the "Site"), and the proprietary sales and sales management<br>systems, and related materials, embodied in the Service or otherwise available on the Site (the "Solution Selling® Materials" and<br>collectively with the Service, the "SPI Materials"), subject to the terms and conditions set forth herein.<br>2. Restrictions on Use. Client must possess a valid, active e-mail account, in full force and effect, to access and use the Service. Client<br>shall only use the SPI Materials in connection with the sales and sales management functions of Client's own business. Subject to the<br>other terms hereof, Client may access the Service with the e-mail address used by Client in registration for the Service from an unlimited<br>number of computers (but only one at any one time). Client agrees not to resell, license or sublicense for profit (or otherwise distribute to<br>any other person) the SPI Materials (or any derivative works thereof) or otherwise provide access to the Service to any other person. SPI<br>Agree Disagree                                                                                                    | and use the Service via the World Wide Web at learn solutionselling.com/university, or such other World Wide Website(s) as may now or<br>hereafter be used by SPI to provide access to the Service (collectively, the "Site"), and the proprietary sales and sales management<br>systems, and related materials, embodied in the Service or otherwise available on the Site (the "Solution Selling@ Materials" and<br>collectively with the Service, the "SPI Materials"), subject to the terms and conditions set forth herein.<br>2. Restrictions on Use. Client must possess a valid, active e-mail account, in full force and effect, to access and use the Service. Client<br>shall only use the SPI Materials in connection with the sales and sales management functions of Client's own business. Subject to the<br>other terms hereof, Client may access the Service with the e-mail address used by Client in registration for the Service from an unlimited<br>number of computers (but only one at any one time). Client agrees not to resell, license or sublicense for profit (or otherwise distribute to<br>any other person) the SPI Materials (or any derivative works thereof) or otherwise provide access to the Service to any other person. SPI<br>Agree Disagree                                                                                                    | PART OF                                                          | F THE SERVICE, YOU EXPRESS YOU<br>MENT. YOU SHALL BE REFERRED T                                                                                                    | UR CONSENT TO, A<br>TO HEREIN AS "CLII                                                                                   | GREEMENT WITH,<br>ENT." IF YOU DO N                                                                          | AND UNDERST                                                                              | ANDING OF, T                                                                  | THE TERMS                                                              | OF THIS                                       |              |
| shall only use the SPI Materials in connection with the sales and sales management functions of Client's own business. Subject to the other terms hereof, Client may access the Service with the e-mail address used by Client in registration for the Service from an unlimited number of computers (but only one at any one time). Client argrees not to resell, license or sublicense for profit (or otherwise distribute to any other person) the SPI Materials (or any derivative works thereof) or otherwise provide access to the Service to any other person. SPI          Agree       Disagree         © 2009, GeoLearning, Inc.       Corpored by GeoLearning, Inc.                                                                                                    | shall only use the SPI Materials in connection with the sales and sales management functions of Client's own business. Subject to the other terms hereof, Client may access the Service with the e-mail address used by Client in registration for the Service from an unlimited number of computers (but only one at any one time). Client argrees not to resell, license or sublicense for profit (or otherwise distribute to any other person) the SPI Materials (or any derivative works thereof) or otherwise provide access to the Service to any other person. SPI Agree Disagree © 2009, GeoLearning, Inc.                                                                                                    | and use<br>hereafte<br>systems                                   | the Service via the World Wide Web a<br>tr be used by SPI to provide access to<br>a, and related materials, embodied in                                                                                                    | at learn.solutionsell<br>the Service (collect<br>the Service or other                                                    | ing.com/university,<br>ively, the "Site"), and<br>rwise available on t                                       | or such other We<br>I the proprietary<br>ne Site (the "Soli                              | rld Wide Web<br>sales and sal                                                 | site(s) as m<br>es managen                                             | ay now or<br>nent                             |              |
| © 2009, GeoLearning, Inc.                                                                                                    | © 2009, GeoLearning, Inc.                                                                                                    | shall on<br>other ter<br>number                                  | ly use the SPI Materials in connection<br>ms hereof, Client may access the Sei<br>of computers (but only one at any one                                                                                                    | n with the sales and<br>prvice with the e-mai<br>e time). Client agree                                                   | sales managemen<br>I address used by (<br>es not to resell, lice                                             | t functions of Cl<br>Client in registra<br>nse or sublicen:                              | ent's own bus<br>ion for the Ser<br>e for profit (or                          | iness. Subje<br>vice from an<br>otherwise di                           | ect to the<br>unlimited<br>istribute to       | ~            |
|                                                                                                    |                                                                                                    |                                                                  |                                                                                                    | Agree                                                                                                    | Disagree                                                                                                    |                                                                                          |                                                                               |                                                                        |                                               |              |
| 🚺 😡 🚱 Internet 🔍 1                                                                                                    |                                                                                                    | © 2009, G                                                        | BeoLearning, Inc.                                                                                                    |                                                                                                    |                                                                                                    |                                                                                          |                                                                               | Q pc                                                                   | owered by G                                   | eoLei        |
|                                                                                                    | 📑 🕞 🚱 Internet                                                                                                    |                                                                  |                                                                                                    |                                                                                                    |                                                                                                    |                                                                                          | 🛛 🕡 🌏 Inte                                                                    | rnet                                                                   |                                               | R 10         |

- Fill in the User Account form to create your new account. Fields marked with a red asterisk (\*) are required. Please note the following:
  - User Name field: We suggest using your email address for your user name to ensure uniqueness.
  - User Group field: Choose the appropriate user group type: Sales Manager, Account Manager, Sales Person, Marketing, Sales Support, Executive, or Other.

Click Submit when you're finished.

You will receive a confirmation email at the email address entered on the form. It will contain a temporary password to use for your initial log on. *Please note that junk mail filters may intercept this email.* It will be sent from spisupport@geolearning.com.

| ~ _                           | University : Course Catalog - Windows Internet Explorer                                     |    | 10      |
|-------------------------------|---------------------------------------------------------------------------------------------|----|---------|
|                               | ps://earn.solutionselling.com/training/newuserforms/index.cfm?fuseaction=hom 🔽 🔒 4 🗶 Google | 5  |         |
| Solution                      |                                                                                             |    |         |
| Sni                           | Solution Selling University                                                                 | Lo | ig On ∣ |
| LES PERFORMANCE INTERNATIONAL |                                                                                             |    |         |
|                               | urces Communication Course Catalog Administration Help Desk                                 |    |         |
| Catalog                       |                                                                                             |    |         |
| Create User<br>* User Name    |                                                                                             |    |         |
| * First Name                  | We suggest using your email address for your user name.  * Last Name Middle Initial         |    |         |
|                               |                                                                                             |    |         |
| * Email                       | Your temporary password will be sent to this address.                                       |    |         |
| * User Group                  | Select An Option 💌                                                                          |    |         |
| Office Telephone              |                                                                                             |    |         |
| Extension                     |                                                                                             |    |         |
| Organization                  |                                                                                             |    |         |
| State                         | Select State                                                                                |    |         |
| City                          |                                                                                             |    |         |
| Address                       |                                                                                             |    |         |
| Country                       | Select Country                                                                              |    |         |
| Zip                           |                                                                                             |    |         |
| Department                    |                                                                                             |    |         |
| Job Title                     |                                                                                             |    |         |
|                               |                                                                                             |    |         |
|                               | *-Indicates a required field.                                                               |    |         |
|                               |                                                                                             |    |         |
|                               | Reset Submit                                                                                |    |         |
|                               |                                                                                             |    |         |
|                               | 😱 🌍 Internet                                                                                |    |         |

4. You will be returned to the Welcome page after completing registration, and the **Log On** window will be displayed. Enter your User Name and the temporary password sent from the system in your email, and click the **Log On** button.

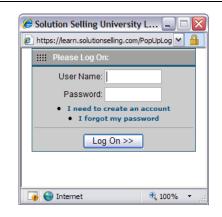

- 5. After initial log on, the **Change Password** window will be displayed. You can now set your password to something more personal and continue the log on process. The password creation rules are:
  - At least 5 characters in length, with a maximum length of 64 characters.
  - At least 1 number

Click the **Log On** button when you're ready to proceed.

| Solution Selling University Lo        | ogin [ssutest/] - Windows Internet Explorer                                         | _ 🗆 🔀                    |
|---------------------------------------|-------------------------------------------------------------------------------------|--------------------------|
| https://learn.solutionselling.com/act | _login.cfm                                                                          | ✓ <u></u>                |
| rules                                 | generated passwords) must follow these<br>ength, with a maxlength of 64 characters. |                          |
|                                       | Image: Please Log On:         New Password:         Confirm:         Log On >>      |                          |
|                                       |                                                                                     | © 2009 GeoLearning, Inc. |
|                                       | on ternet                                                                           | wered by GeoLearning     |
| one                                   |                                                                                     |                          |

### Using the Course Catalog

The Course Catalog contains all of the courses and certifications available in Solution Selling<sup>®</sup> University. Courses are listed individually and in "bundles," and are grouped under various categories to help you make you select the right, personalized curriculum. Bundles are a collection of courses provided to meet specific learning needs at a lower cost than purchasing the courses individually. The table below shows an example of how courses and bundles are listed in the catalog, and the detailed information displayed when clicking on a course or bundle name.

| Course or Bundle Catalog listing                                                                                                    | Course or Bundle Detail                                                                                                    |
|----------------------------------------------------------------------------------------------------|----------------------------------------------------------------------------------------------------|
| 101 - Solution Selling® Sales Execution         Training Type: Online Training         Vendor Information: LCMS         Duration: 4.5 H         Description: The Solution Selling® course will provide an introduction to the key concepts and principles of Solution Selling®. It will help salespeople in adoptin[more]         Rating: Not Yet Rated | 101 - Solution Selling® Sales Execution         Vendor Information: LCMS         Duration:       4.5 H         Instructor:       Department Head (rjudson@spisales.com)         Prerequisites:       none         Course Description:         The Solution Selling® course will provide an introduction to the key concepts and principles of Solution Selling® it will help salespeople in adopting the concepts of Solution Selling® that lead to improved sales results. This course is designed to be used in conjunction with instructor led training or manager coaching.         Price:       \$1         Reviews                                                                                                    |
| B295 - Solution Selling Professional Seller - Course Bungle Creatures course Training Type: Bundle Description: This bundle contains the courses and tests needed to achieve the Professional Seller certification.                                                                                                    | Average Rating: Not Yet Rated         B295 - Solution Selling Professional Seller - Course Bundle         Bundle Code: B295         SKU Description: This bundle contains the courses and tests needed to achieve the Professional Seller certification.         Price: \$1         Courses in Bundle:         Image: B295 - Solution Selling Professional Seller - Course Bundle         Image: Display the self of the self of t |

The course catalog can be navigated in a number of ways including welcome page links, categories, or browsing.

# Navigating the Catalog using the Welcome Page Links

The Welcome page has a table, shown to the right, that contains shortcuts to specific sections of the catalog. It also contains a link to a downloadable, PDF version of the catalog (<u>Course Catalog</u>).

The shortcuts include:

- by Course a listing of all courses available in the portal
- by Certification a listing of courses for the five certification paths
- by Job Role a listing of recommended courses for sellers, managers, sales support, and others.
- By Specials/Demo a listing of demos and special course offerings.
  - 1. Click on the desired shortcut in the Welcome page table to go to the related area of the catalog.

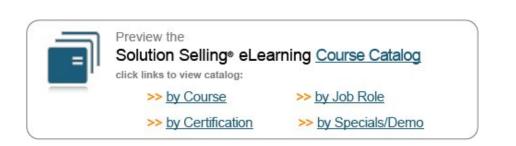

#### **Browsing the Catalog**

You can browse through sections of the catalog by using the Browse Catalog feature on the main catalog page. This will display a catalog page showing the course categories.

| Categories                                              |  |
|---------------------------------------------------------|--|
| Certification<br>Courses<br>Courses by Role<br>Specials |  |

- 1. Navigate to the course catalog.
- 2. Click on the Browse Catalog link

#### **Searching the Catalog**

The catalog also has a built-in search capability.

- 1. Navigate to the course catalog.
- 2. Enter your desired search terms in the search box, and click **Search** to see a listing of related courses. The search will show matches within course names or descriptions.

| h |
|---|
|---|

The **Advanced Search** capability allows you to tailor your search criteria and approach.

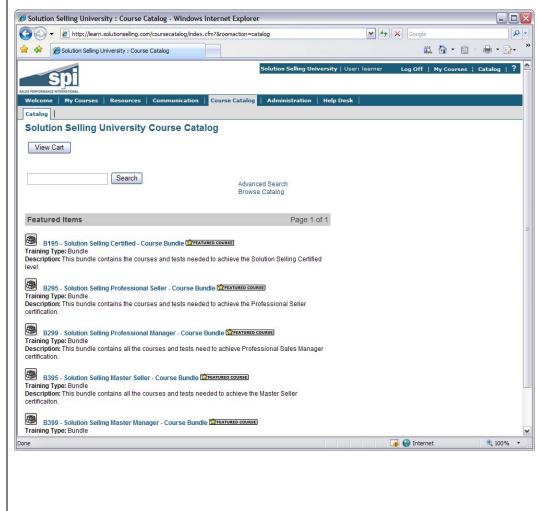

## **Purchasing Courses**

Solution Selling<sup>®</sup> University uses a standard "shopping cart" approach for purchasing courses or bundles. You can add and remove items from your cart prior to purchase. Here are some commonly asked questions concerning course purchasing.

#### **Commonly Asked Questions**

| What credit cards are accepted?                                                         | The system accepts transactions for Visa, MasterCard, and American Express credit cards.                                                                                                    |
|-----------------------------------------------------------------------------------------|----------------------------------------------------------------------------------------------------|
|                                                                                         | MasterCard MasterCard                                                                                                    |
| How do I purchase courses for a group or company?                                       | For tailored curriculum or purchasing options, please contact us at <u>esales@spisales.com</u> or +1-704-227-6500. We would be glad to help you.                                                                                                    |
| <i>I have a promotion code. How do I get the discount?</i>                              | Promotion or discount codes are used towards the end of the<br>purchasing process. After entering your order and credit card<br>information, an Order Confirmation page is displayed. You can<br>apply discount codes at that time, before actually completing the<br>purchase transaction. |
| What if I purchase the wrong course or want a refund for an unused course registration? | Please contact us at <u>esales@spisales.com</u> or +1-704-227-6500 for refund questions. Please note that refunds will not be given for courses that have been accessed.                                                                                                    |
| How long can I access the courses for review and refresher learning?                    | You have full access to courses purchased for a term of one (1) year from the purchase date.                                                                                                    |

#### **Purchasing Your Courses**

- 1. Navigate to the course catalog and identify the course or bundle you want to purchase.
- 2. Click on the **course/bundle title** to see the course details and pricing.

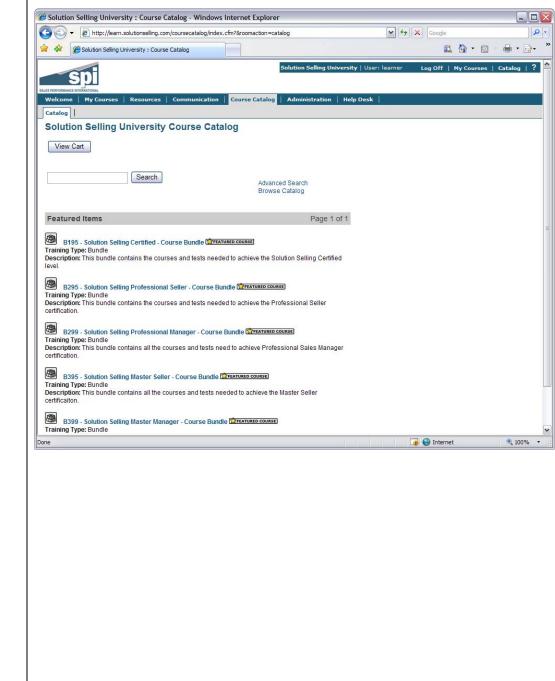

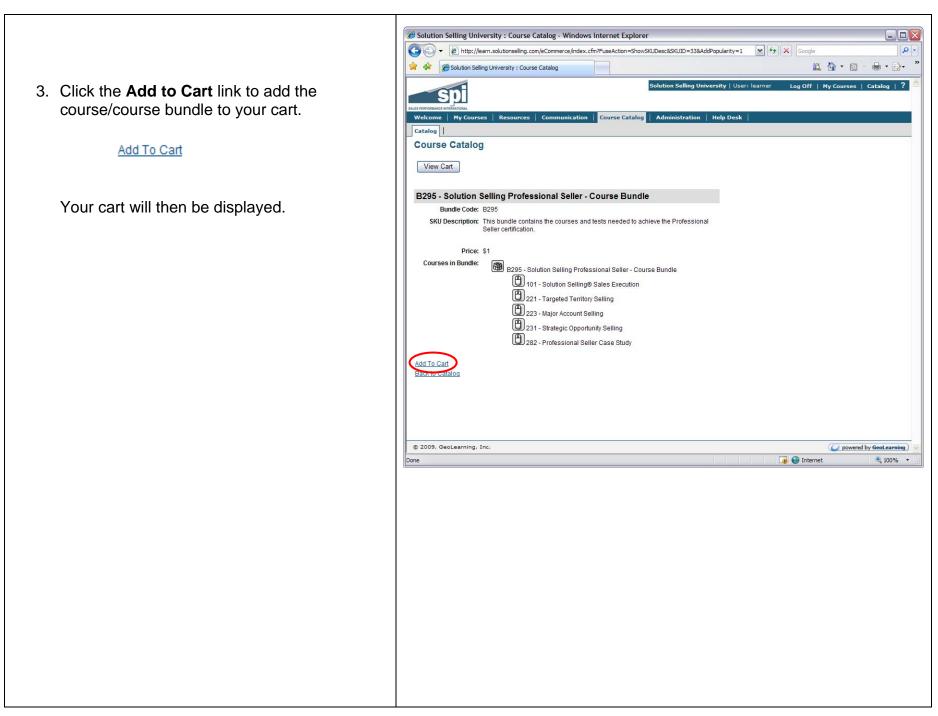

- 4. Once you have added an item to your cart you have three options:
  - a. **Return to Catalog** to continue shopping for additional items.
  - b. Check Out and purchase your items.
  - c. **Remove** items. To remove an item check the box under the Remove column (shown below) for the given item, and click **Update**.

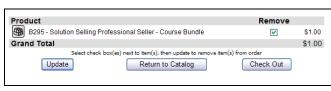

Please note that the shopping cart does not store items between sessions. If you log off prior to purchase, the items will be removed from your cart.

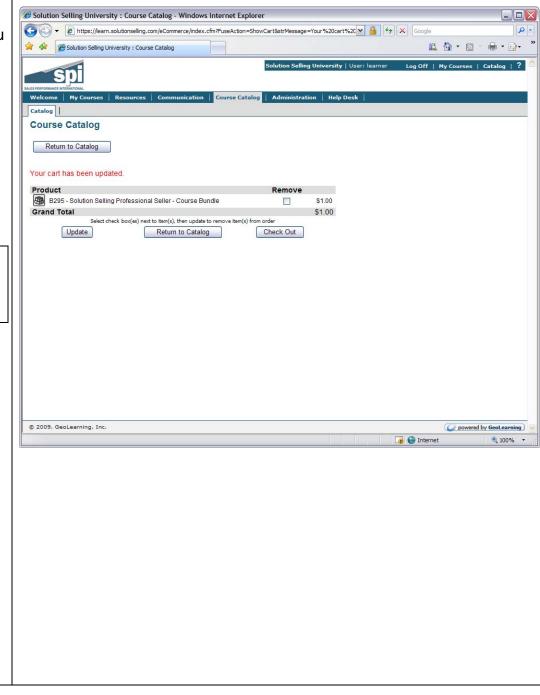

- 5. Upon choosing **Check Out**, the Order form page will be displayed. Please enter the required information, shown with a red asterisk (\*).
  - First & Last Name
  - Active email address
  - Name on Card
  - Credit Card #
  - Type
  - Card's expiration month and year

When you are ready, click the **Submit Order** button. This will display the Order Confirmation page where you can enter promotion "discount" codes.

| Solution S                      | Selling University : Course Catalo |                              |                               |                          |              |                 | <b>h</b> • |
|---------------------------------|------------------------------------|------------------------------|-------------------------------|--------------------------|--------------|-----------------|------------|
| Spi                             |                                    |                              | Solution Selling Universit    | <b>y</b>   User: learner | Log Off   M  | y Courses   Cat | alog       |
| ALES PERFORMANCE INTERNATIONAL  | 1                                  |                              | 1                             |                          |              |                 |            |
| Welcome My Cou<br>Catalog       | rses   Resources   Com             | munication   Course Catal    | og Administration Hel         | Desk                     |              |                 |            |
| Course Catal                    | oa                                 |                              |                               |                          |              |                 |            |
|                                 |                                    |                              |                               |                          |              |                 |            |
| Return to Cata                  | log View Cart                      |                              |                               |                          |              |                 |            |
| Product                         |                                    |                              |                               |                          |              |                 |            |
|                                 | n Selling Professional Seller      | - Course Bundle              | \$1.00                        |                          |              |                 |            |
| Grand Total                     |                                    |                              | \$1.00                        |                          |              |                 |            |
|                                 |                                    |                              |                               |                          |              |                 |            |
| * - Indicates a require         | d field                            |                              |                               |                          |              |                 |            |
| Billing Address<br>* First Name | irst                               |                              |                               |                          |              |                 |            |
| Middle Initial                  |                                    |                              |                               |                          |              |                 |            |
| * Last Name Li                  | ast                                |                              | -                             |                          |              |                 |            |
|                                 | ustomer@spisales.com               |                              |                               |                          |              |                 |            |
| City                            |                                    |                              |                               |                          |              |                 |            |
| State/Province                  |                                    |                              |                               |                          |              |                 |            |
| Postal Code                     |                                    |                              |                               |                          |              |                 |            |
| Country                         |                                    |                              |                               |                          |              |                 |            |
| Telephone                       |                                    |                              |                               |                          |              |                 |            |
| Extension                       |                                    |                              |                               |                          |              |                 |            |
| Supervisor Email                |                                    |                              | -                             |                          |              |                 |            |
| Credit Card Inform              | nation                             |                              |                               |                          |              |                 |            |
| * Name on Card:                 |                                    |                              |                               |                          |              |                 |            |
| * Number                        |                                    |                              |                               |                          |              |                 |            |
| * Type                          | VISA 🔽                             |                              |                               |                          |              |                 |            |
| * Exp Month                     | January 🔽                          |                              |                               |                          |              |                 |            |
| * Exp Year                      | 2009 🕶                             |                              |                               |                          |              |                 |            |
| Additional Informa              | ation                              |                              |                               |                          |              |                 |            |
| Comments                        |                                    | ~                            |                               |                          |              |                 |            |
|                                 |                                    |                              |                               |                          |              |                 |            |
|                                 |                                    |                              |                               |                          |              |                 |            |
| Submit Order                    |                                    |                              |                               |                          |              |                 |            |
| We quarantee that cu            | stomer information will be ke      | pt in the utmost privacy and | will be used for internal use |                          |              |                 |            |
|                                 | University will not under any      |                              |                               |                          |              |                 |            |
| paraba.                         |                                    |                              |                               |                          |              |                 |            |
|                                 |                                    |                              |                               |                          |              |                 |            |
| © 2009, GeoLearning             | ), Inc.                            |                              |                               |                          |              | O powered by Ge | oLe        |
|                                 |                                    |                              |                               |                          | 👩 🚭 Internet | 6               | 10         |

- 6. Review the items, billing, and credit card information on the confirmation page.
- 7. If you have a Promotion Code enter the code and click **Apply Discount**, which will recalculate your total.
- 8. If everything is correct, click the **Confirm Order** button to complete your purchase.

| 30         | https://learn.solutionselling.com/eCommerce/index.cfm          | ×                                        | Google                    |                     |
|------------|----------------------------------------------------------------|------------------------------------------|---------------------------|---------------------|
| -          | Solution Selling University : Course Catalog                   |                                          |                           | <b>a</b> - <b>e</b> |
|            |                                                                | Solution Selling University   User:      | learner Log Off   My Cour | rses   Cata         |
|            | ahi                                                            |                                          |                           |                     |
| Welcom     |                                                                | rse Catalog   Administration   Help Desk |                           |                     |
| Catalog    |                                                                |                                          |                           |                     |
| Cours      | e Catalog                                                      |                                          |                           |                     |
| -          |                                                                |                                          |                           |                     |
| Ret        | View Cart                                                      |                                          |                           |                     |
| Produc     | t                                                              |                                          |                           |                     |
|            | •<br>95 - Solution Selling Professional Seller - Course Bundle | \$1.00                                   |                           |                     |
| Grand      |                                                                | \$1.00                                   |                           |                     |
| Discour    | nt Codes                                                       |                                          |                           |                     |
|            | unt Code                                                       | Apply Discount                           |                           |                     |
|            | Address                                                        |                                          |                           |                     |
| Fi         | st Name: First                                                 |                                          |                           |                     |
|            | dle Initial:                                                   |                                          |                           |                     |
| La         | st Name: Last<br>Email: customer@spisales.com                  |                                          |                           |                     |
|            | City:                                                          |                                          |                           |                     |
|            | Province:                                                      |                                          |                           |                     |
| Pos        | tal Code:<br>Country:                                          |                                          |                           |                     |
|            | lephone:                                                       |                                          |                           |                     |
|            | xtension:                                                      |                                          |                           |                     |
|            | or Email:<br>Card Information                                  |                                          |                           |                     |
| Name       | on Card: customer                                              |                                          |                           |                     |
|            | Number: ***************                                        |                                          |                           |                     |
| Exnira     | Type: VISA<br>ion Date: 02/12                                  |                                          |                           |                     |
|            | nal Information                                                |                                          |                           |                     |
|            | mments                                                         |                                          |                           |                     |
|            |                                                                |                                          |                           |                     |
| Confi      | m Order                                                        |                                          |                           |                     |
|            | ntee that customer information will be kept in the utmost pri  | vacy, and will be used for internal use  |                           |                     |
| Ne guara   | tion Selling University will not under any circumstances sha   |                                          |                           |                     |
| only. Solu |                                                                |                                          |                           |                     |
|            |                                                                |                                          | 👍 🌍 Internet              | 1                   |

9. Once the order is complete, the Purchase Confirmation page will be displayed. You may print this page if you wish. You will also receive an email showing the details of your purchase. These courses will now appear in your "My Courses" tab.

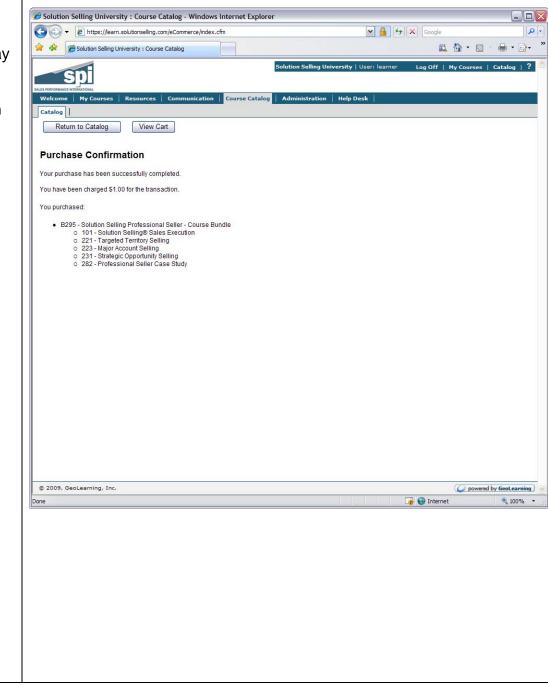

An example of the purchase confirmation email is shown here.

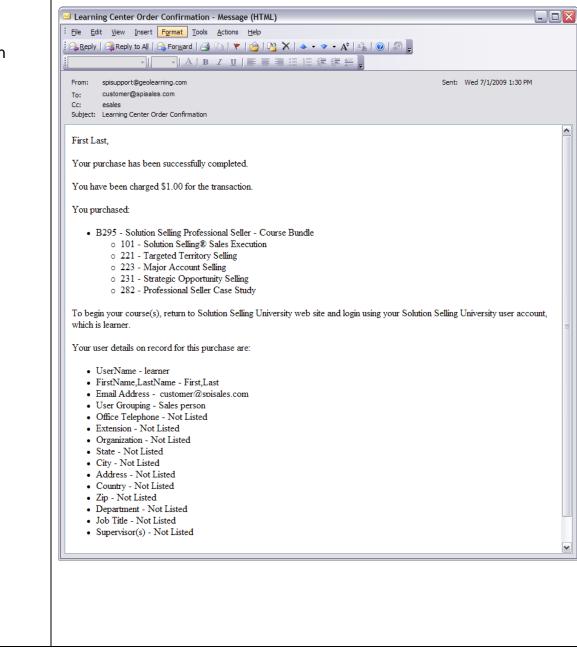

## **Accessing Courses**

Courses that you have purchased are accessible under your My Courses section. Follow these instructions to begin learning.

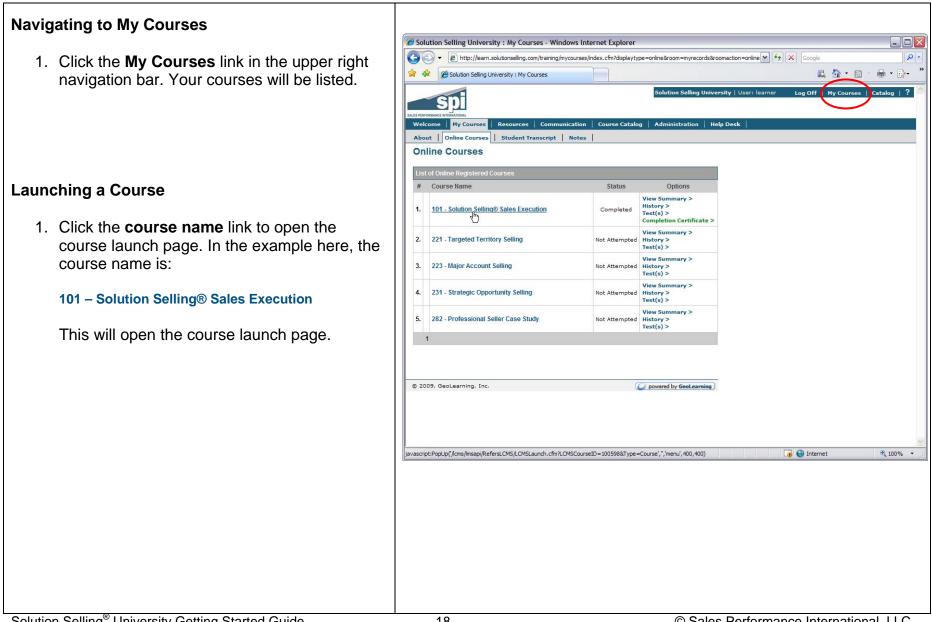

2. On the Launch page, click on the link in the upper right, **Start Course (Tree Menu)**, to launch the course player window and start the course itself.

Note that it may take up to 30 seconds for the Start Course link to show as the system performs a connectivity check before displaying the link.

3. When you are finished, use the **Exit** button in the course display to close the course window and save your progress (<u>do not</u> click the "x" on the browser window, or you will lose the progress from that session). When returning to the course, you will resume at the beginning of the *lesson* that you were in when exiting, rather than the page you were last on. The intention of this is to allow you to review the most recent learning before continuing.

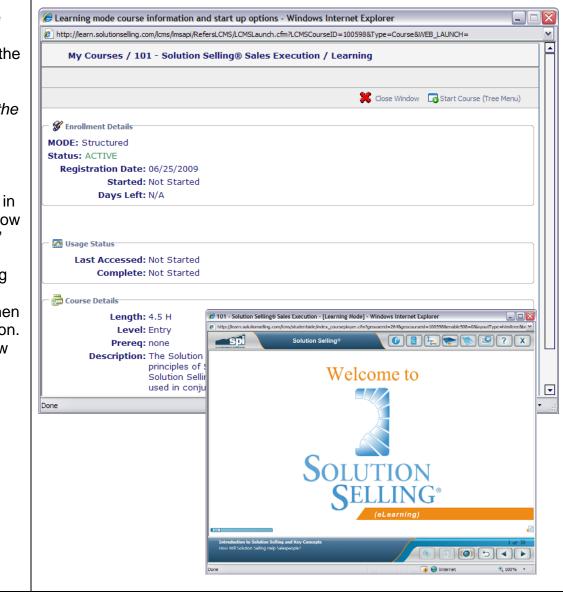

## **Printing Completion Certificates or Student Transcripts**

There are two methods of documenting your course progress and completion status. These are the course Completion Certificates and Student Transcript reports. Here are the instructions for accessing and printing these documents.

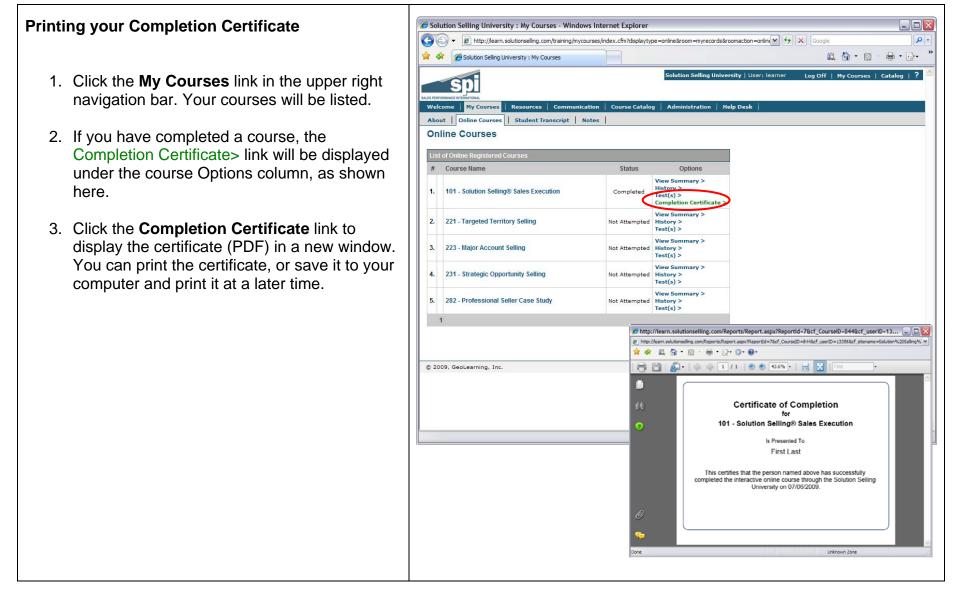

#### Printing your Student Transcript Report

A Student Transcript report, showing the status of all of your courses, is available for printing at any time.

- 1. Click on the Administration menu tab. This will take you to the self-administration section, where you can change your user information and preferences, as well as access your learning report.
- 2. Click on Reports.

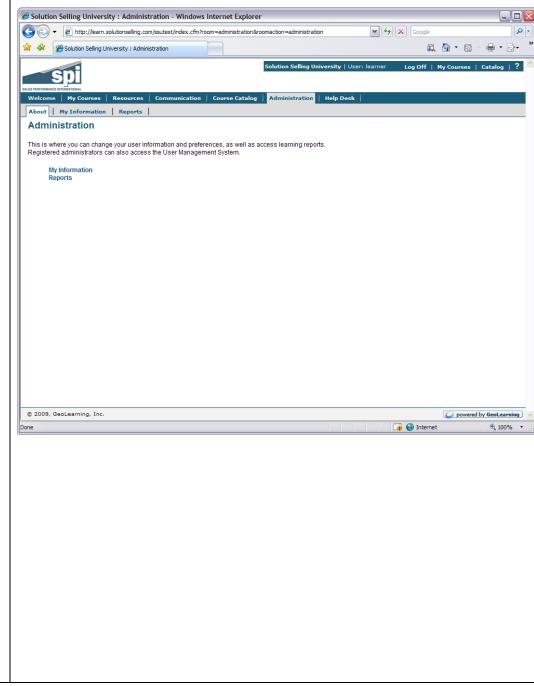

3. The Reports page shows available reports, including the Student Transcript. To access your transcript report, click the **Run** button to the right of the report name.

This will display the Student Transcript report page.

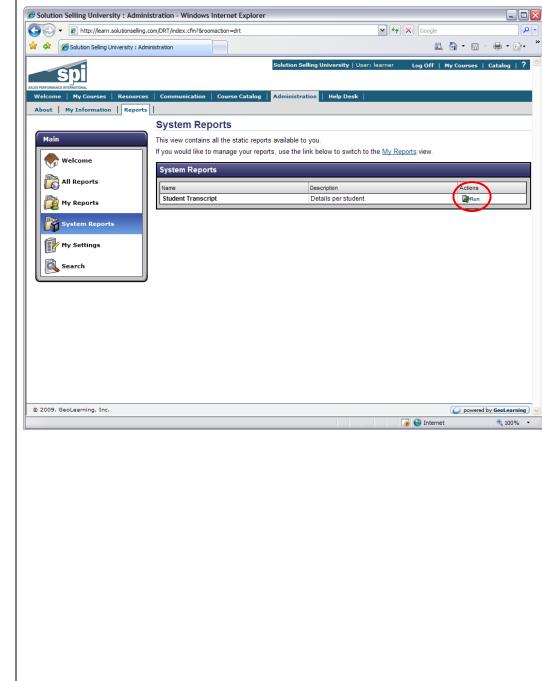

- 4. The report page contains a number of options that you may set prior to actually viewing the report. These include:
  - Report Format display the report as either a PDF (Portable Document Format), Excel, RTF (Rich Text Format) or Word document.
  - Completion Status display all courses, or only those that are Completed, Incomplete, or Not Attempted.
  - Completion Date Range displays only courses completed during a specific date range
  - Course Type display all course types, or only a specific type, such as online.

Click the **View Report** button to display your report using the settings you have chosen. You can print the report or save it to your computer and print it at a later time.

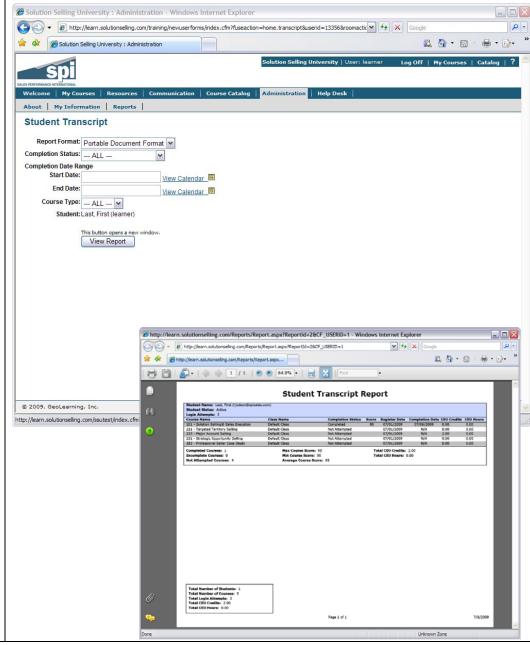